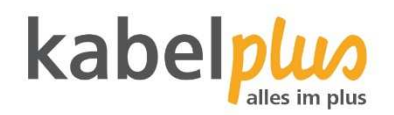

# kabelplus**MAGIC TV** Hardware Apple TV

Gebrauchsanleitung

## Inhalt

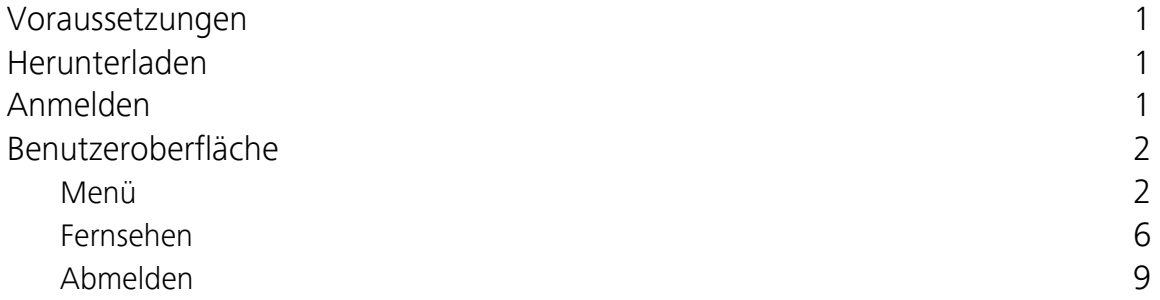

## **Voraussetzungen**

- Apple TV (4. Gen.) bzw. Apple TV 4K-Gerät
- Zugangsdaten zu kabelplus**MAGIC TV** (diese erhalten Sie von kabelplus)

## **Herunterladen**

Suchen Sie im *App Store* nach der App kabelplus**MAGIC TV** und folgen Sie den Anweisungen am TV-Gerät.

## **Anmelden**

Bevor Sie kabelplus**MAGIC TV** nutzen können müssen Sie sich mit Ihren Zugangsdaten anmelden. Die Zugangsdaten haben Sie per E-Mail zugeschickt bekommen.

- 1. Geben Sie den Benutzernamen ein.
- 2. Geben Sie das Passwort ein.
- 3. Aktivieren Sie das Kontrollfeld *Speichern?*, wenn Sie Ihre Angaben speichern wollen. In diesem Fall müssen Sie Ihre Zugangsdaten bei erneuter Anmeldung nicht noch einmal eingeben.
- 4. Klicken Sie auf die Schaltfläche *Verbinden*.

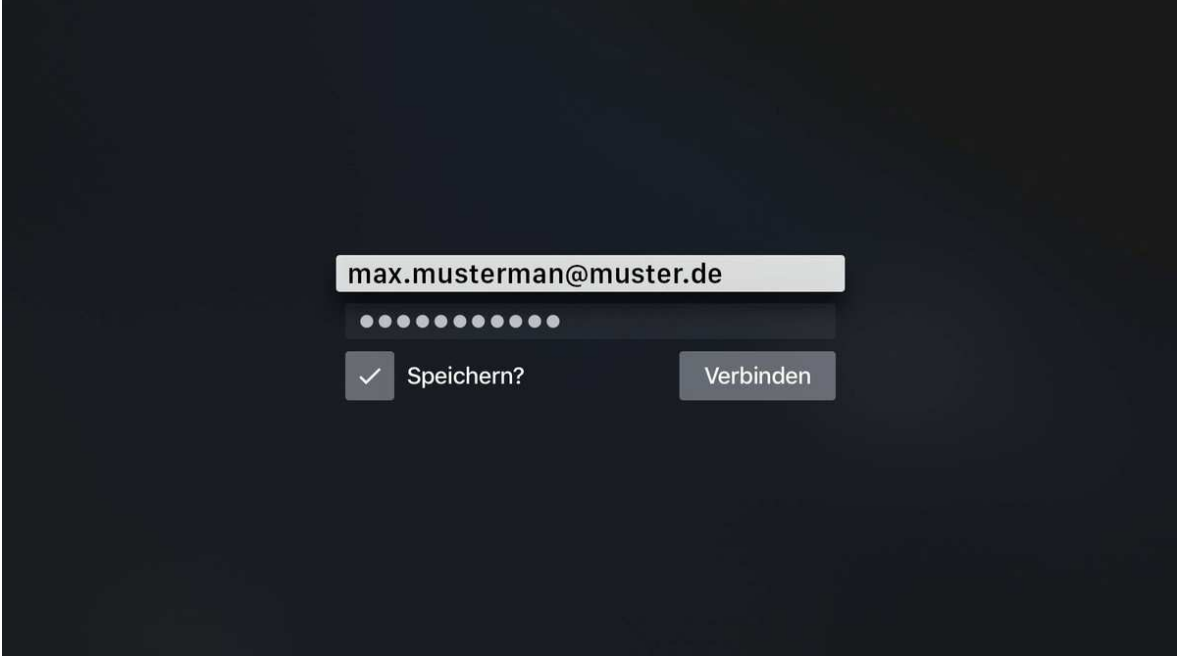

## **Benutzeroberfläche**

Die Benutzeroberflächen von kabelplus**MAGIC TV** ist an das Design der Benutzeroberfläche für TV-Geräte angelehnt. Die Tasten der Fernbedienung sind wie folgt belegt:

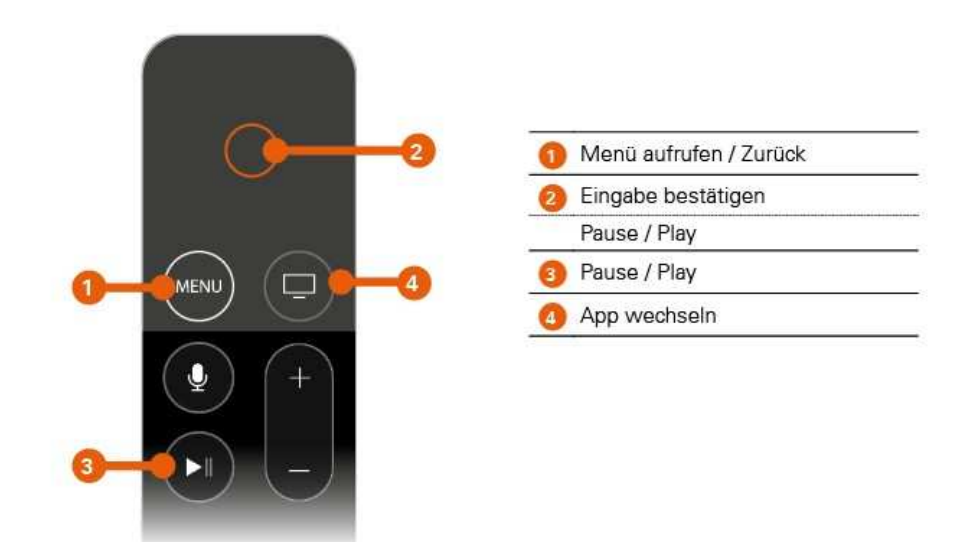

Zusätzlich können Sie die Benutzeroberfläche mit folgenden Gesten auf der Touch Oberfläche der Fernbedienung steuern:

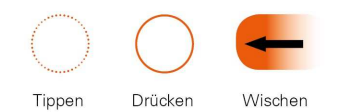

## **Menü**

Über das Menü können Sie folgende Funktionen aufrufen:

- **E** Sendungsdetails: Details zur aktuellen Sendung anzeigen
- **E** Senderliste: Senderliste anzeigen
- Programmliste: Programm des aktiven Senders anzeigen
- **Optionen**: Verfügbaren Optionen anzeigen (derzeit nur Tonspur)
- **Replay-Aktivierung**: Replay-Aufnahme starten
- **Abmelden**: Von kabelplus**MAGIC TV** abmelden

## **Sendungsdetails**

In den Sendungsdetails finden Sie Zusatzinformationen zur ausgewählten Sendung.

- 1. Drücken Sie die Taste<sup>MENU</sup>, um das Menü aufzurufen.
- 2. Navigieren Sie zum Menüpunkt *Sendungsdetails* und drücken Sie auf die Touch Oberfläche.
- 3. Wischen Sie nach links bzw. nach rechts, um die Sendungsdetails der vorherigen bzw. der nächsten Sendung anzuzeigen.
- 4. Drücken Sie erneut auf die Touch Oberfläche, um eine ausgewählte Sendung zu starten.
- 

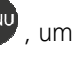

5. Drücken Sie auf die Taste (MENU), um die Sendungsdetails wieder zu schließen.

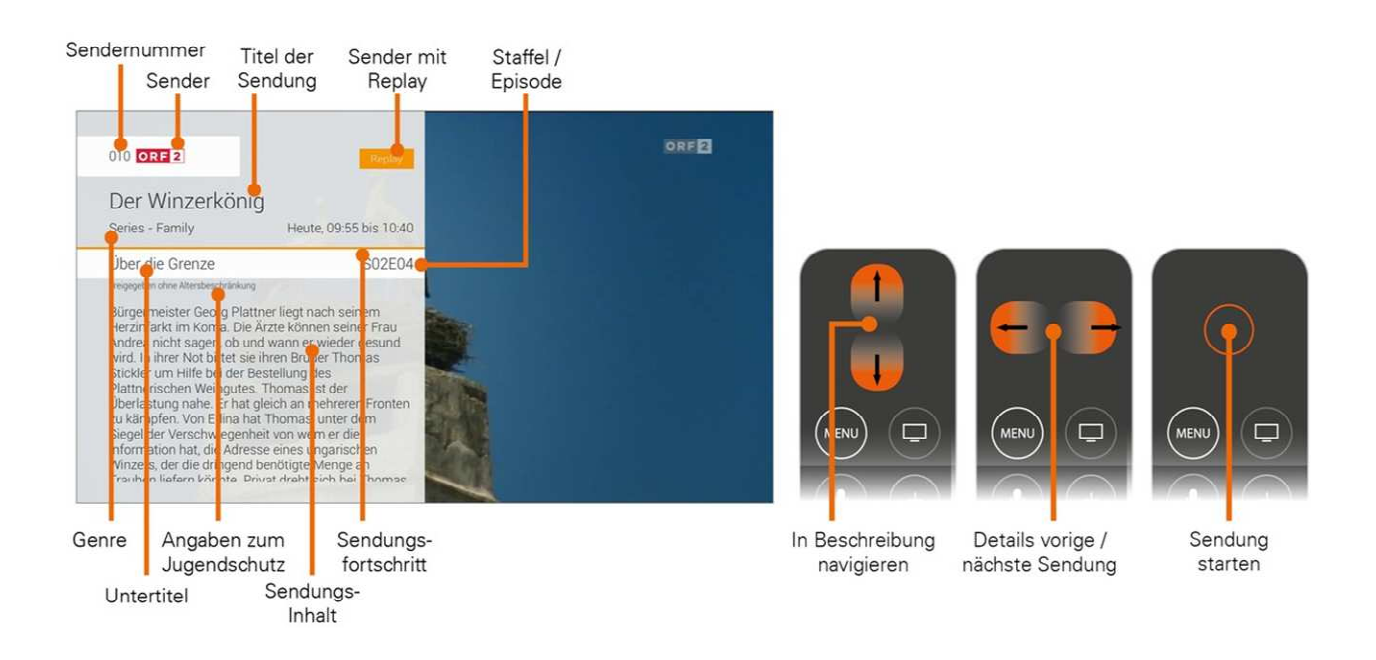

## **Senderliste**

In der Senderliste sind alle abonnierten Sender in Form einer Liste dargestellt.

- 1. Drücken Sie die Taste (MENU), um das Menü aufzurufen.
- 2. Navigieren Sie zum Menüpunkt *Senderliste* und drücken Sie auf die Touch Oberfläche.
- 3. Drücken Sie erneut auf die Touch Oberfläche, um zum ausgewählten Sender zu wechseln.
- 4. Drücken Sie auf die Taste (MENU), um die Senderliste wieder zu schließen.

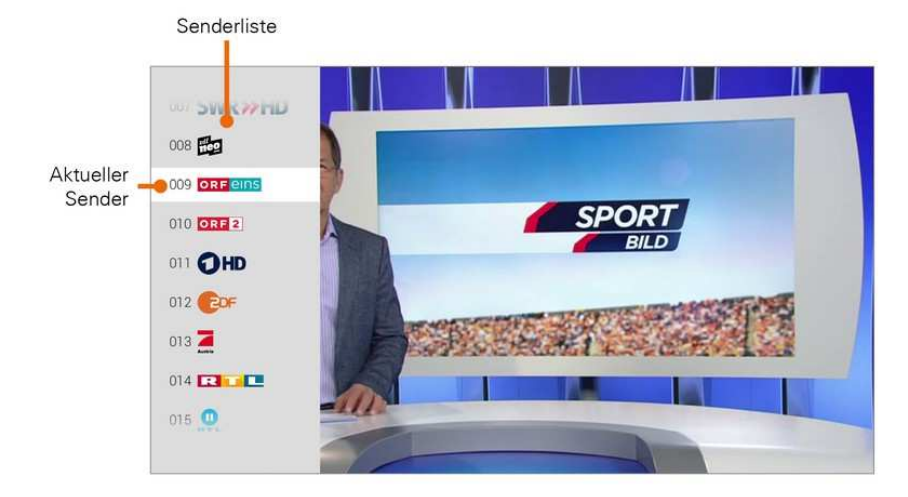

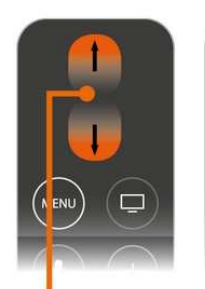

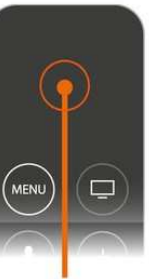

In Sendern navigieren

Zum Sender wechseln

## **Programmliste**

In der Programmliste finden Sie das aktuelle Programm des jeweiligen Senders. Wenn der Sender über Replay verfügt, können Sie zu vergangenen Sendungen navigieren und diese direkt starten.

- 1. Drücken Sie die Taste MENU, um das Menü aufzurufen.
- 2. Navigieren Sie zum Menüpunkt *Programmliste* und drücken Sie auf die Touch Oberfläche.
- 3. Wischen Sie nach links bzw. nach rechts, um das Programm des vorigen bzw. nächsten Senders anzuzeigen.
- 4. Drücken Sie erneut auf die Touch Oberfläche, um eine ausgewählte Sendung zu starten.
- 

5. Drücken Sie auf die Taste (MENU), um die Programmliste wieder zu schließen.

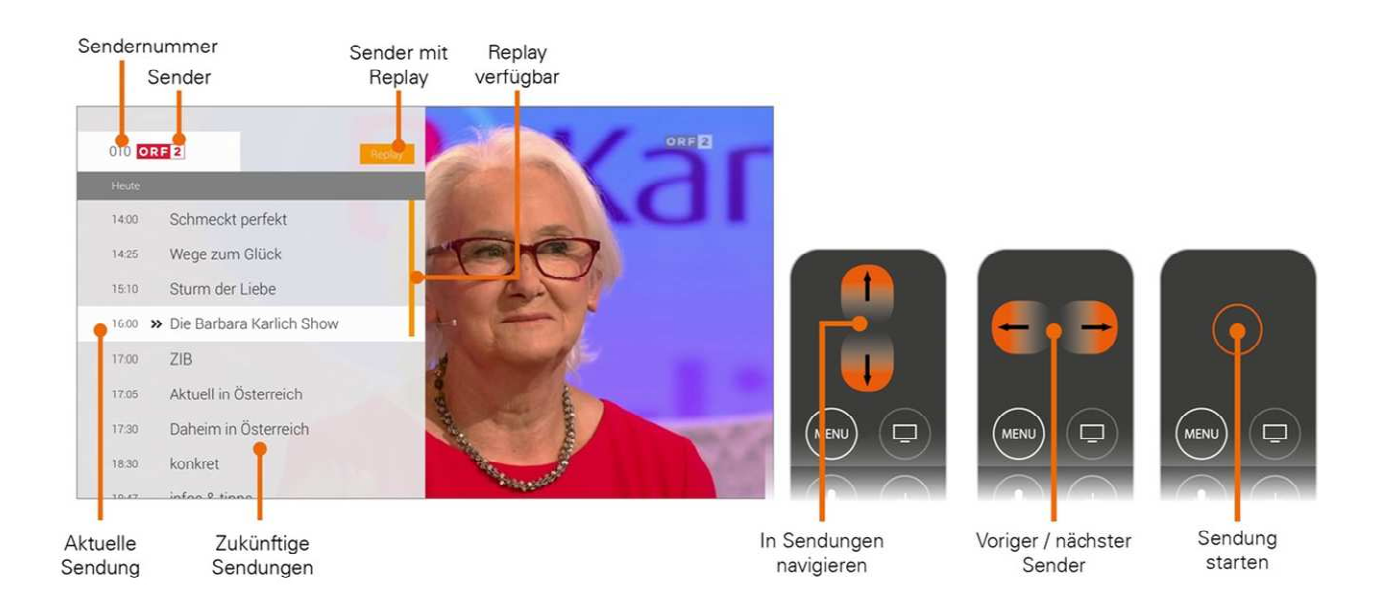

## **Tonspur anpassen**

Wenn für eine Sendung mehrere Tonspuren zur Verfügung stehen (z. B. weitere Sprachen, akustische Bildbeschreibung), können Sie diese in den Optionen anpassen.

- 1. Drücken Sie die Taste<sup> MENU</sup>, um das Menü aufzurufen.
- 2. Navigieren Sie zum Menüpunkt *Optionen* und drücken Sie auf die Touch Oberfläche.
- 3. Wischen Sie nach links bzw. nach rechts, um die gewünschte Tonspur auszuwählen.
- 4. Drücken Sie auf die Touch Oberfläche, um die Optionen wieder zu schließen.

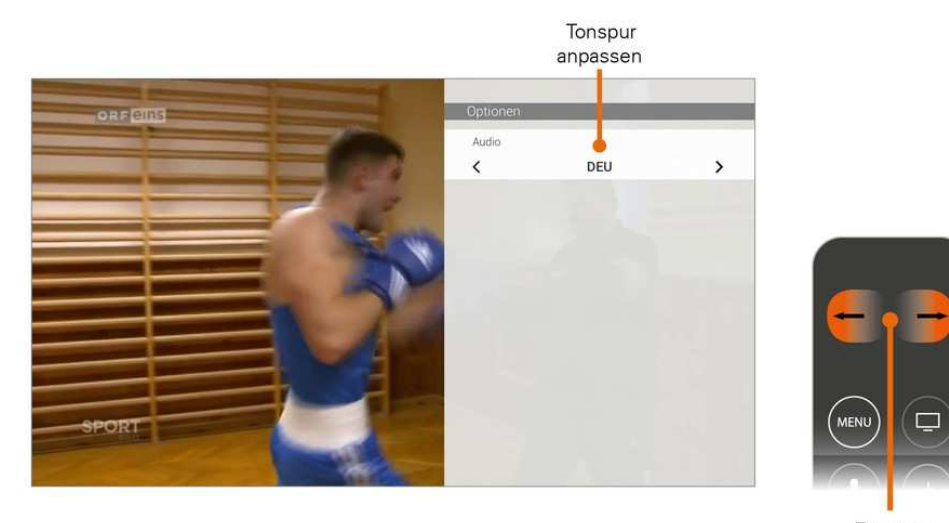

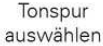

#### **Replay-Aktivierung**

Mit *Replay* können Sie verpasste Sendungen bis zu einer bestimmten Anzahl vo n Tagen zurück abrufen. Welche Sender über die Funktion *Replay* verfügen, erkennen Sie am Icon Replay im Zapper sowie in der Programmliste und den Sendungsdetails.

Sender mit *Replay* ermöglichen folgende Funktionen:

- **Eine bereits vergangene Sendung starten**
- Laufende Sendung von Anfang an starten
- Vor- bzw. Zurückspulen einer laufenden Sendung
- laufende Sendung pausieren (Pause/Play)

Wie Sie diese Funktionen anwenden können, erfahren Sie im Kapitel **Fernsehen**.

## **Fernsehen**

Im Modus Fernsehen können Sie folgende Funktionen ausführen:

- Kurzinformationen zur aktuellen und nächsten Sendung anzeigen
- Sender umschalten
- **E** Sendung vor- bzw. zurückspulen
- Eine bereits vergangene Sendung starten
- Laufende Sendung von Anfang an starten
- Sendung pausieren / fortsetzen

## **Zapper**

Der Zapper ist eine kurze Information zur aktuellen und zur nächsten Sendung. Er wird am unteren Bildschirmrand eingeblendet. Zusätzlich können Sie folgende Funktionen aufrufen:

- vor- bzw. zurückspulen (siehe Abschnitt Spulen)
- zum vorigen bzw. nächsten Sender umschalten (siehe Abschnitt Sender umschalten)
- 1. Tippen Sie auf die Touch Oberfläche, um den Zapper einzublenden.
- 2. Der Zapper wird nach Ablauf von 5 Sekunden automatisch wieder ausgeblendet.

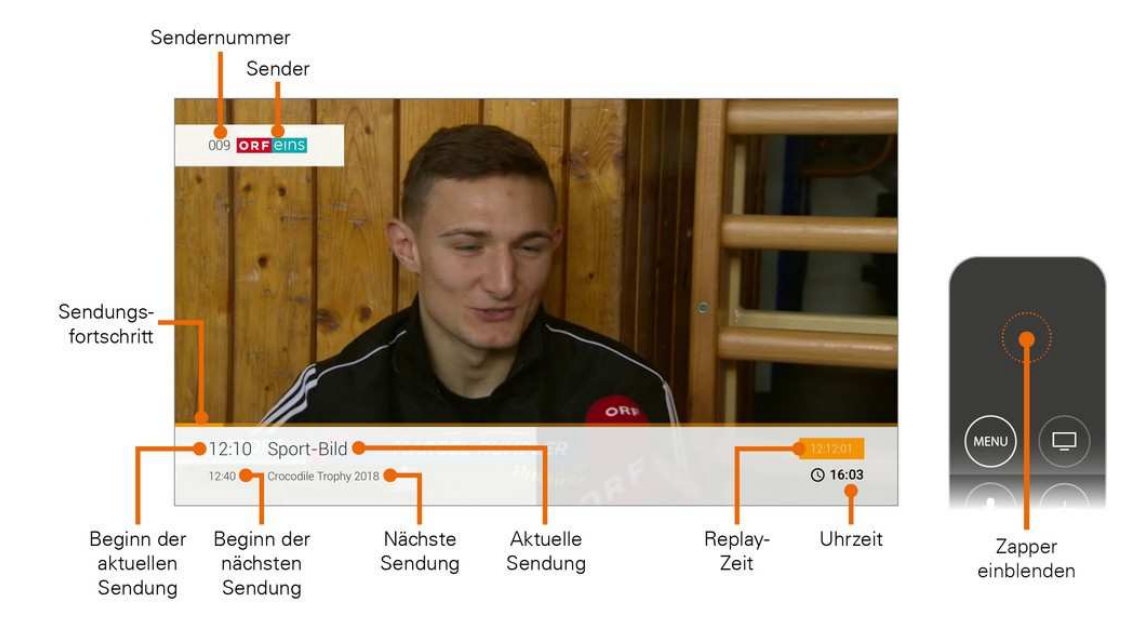

## **Sender umschalten**

Verwenden Sie die Touch Oberfläche, um zum vorigen oder zum nächsten Sender umzuschalten.

- 1. Tippen Sie auf die Touch Oberfläche und wischen Sie nach oben bzw. nach unten:
	- **Oben**: Nächster Sender
	- **Unten: Voriger Sender**
- 2. Ein entsprechender Dialog wird angezeigt.
- 3. Bestätigen Sie Ihre Auswahl durch Drücken auf die Touch Oberfläche.

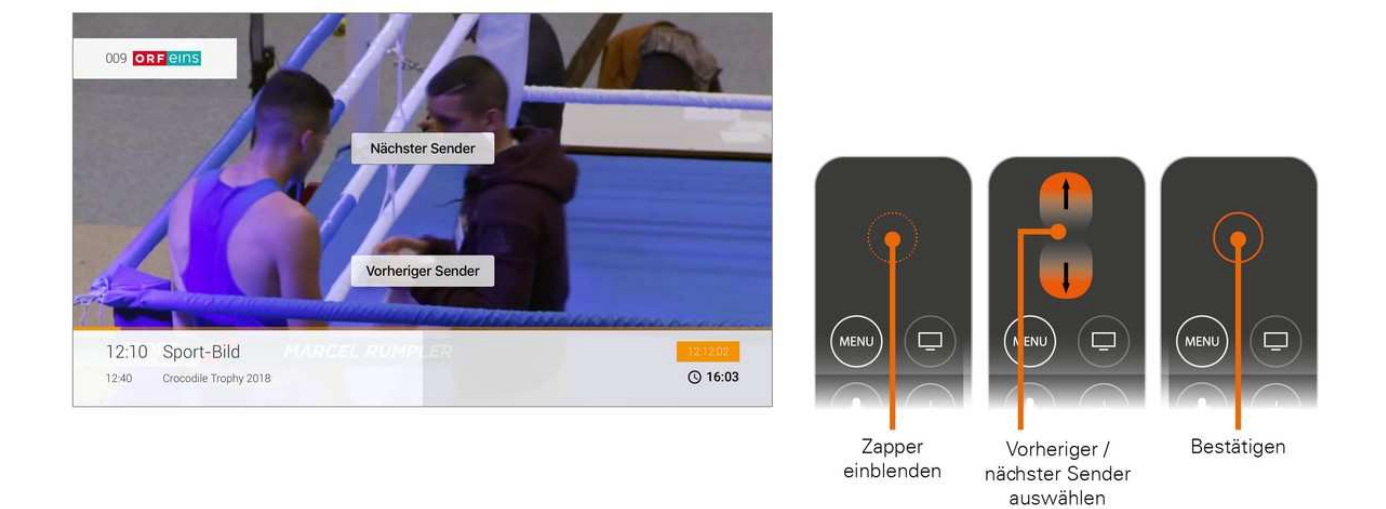

## **Vor- / Zurückspulen**

*Diese Funktion gilt nur für Sender, welche mit dem Replay-Symbol gekennzeichnet sind.*

#### **Langsames Spulen**

Beim Langsamen Spulen können Sie im aktuellen Stream um 30 Sekunden vor bzw. zurückspulen.

- 1. Tippen Sie auf die Touch Oberfläche und wischen Sie nach links bzw. nach rechts:
	- **Links**: 30 Sekunden zurückspulen
	- **Rechts**: 30 Sekunden vorspulen
- 2. Ein entsprechender Dialog wird angezeigt.
- 3. Bestätigen Sie Ihre Auswahl durch Drücken auf die Touch Oberfläche.

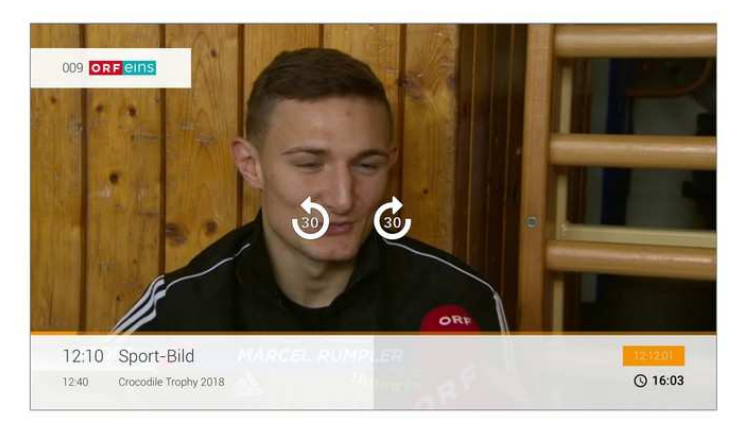

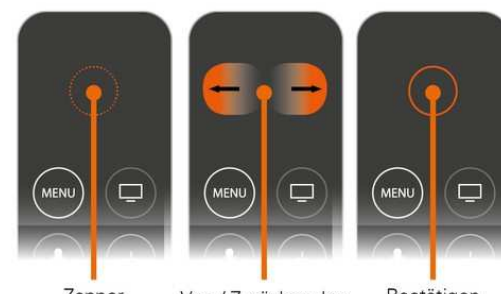

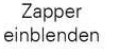

Vor- / Zurückspulen auswählen

Bestätigen

### **Schnelles Spulen**

Beim Schnellen Spulen können Sie mit der Touch Oberfläche der Fernbedienung bestimmen, wie weit Sie vor- bzw. zurückspulen möchten.

- 1. Drücken Sie auf die Touch Oberfläche der Fernbedienung.
- 2. Durch Wischen können Sie nun vor- bzw. zurückspulen.
	- **Nach links wischen**: zurückspulen
	- **E** Nach rechts wischen: vorspulen
- 3. Drücken Sie erneut auf die Touch Oberfläche, um die Sendung an der gewünschten Stelle fortzusetzen.

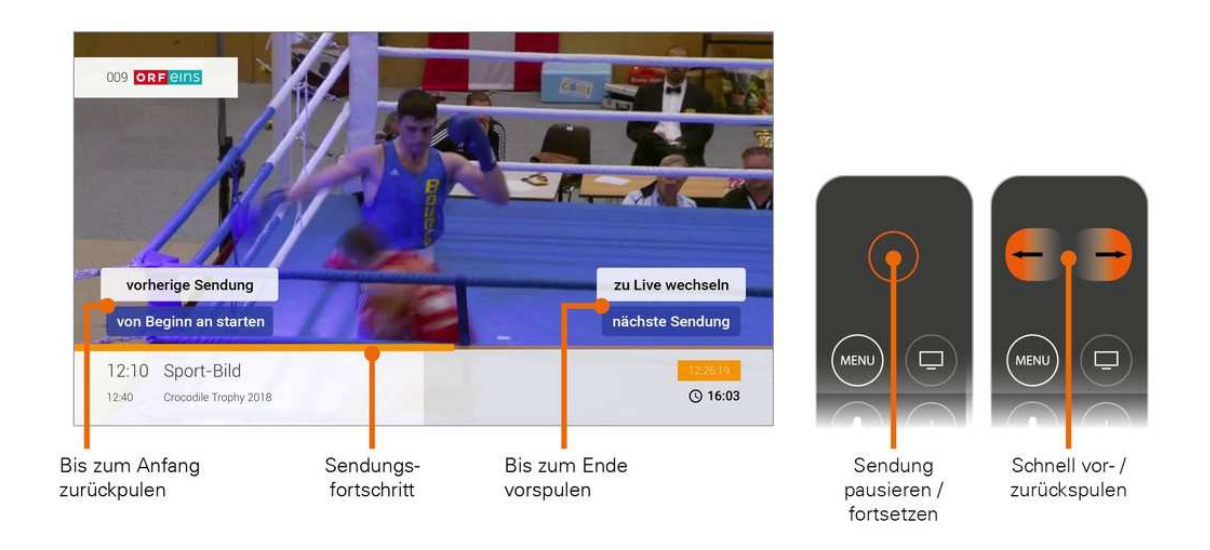

#### **Sendung von Beginn an starten**

Durch schnelles Spulen können Sie eine laufende Sendung von Beginn an starten.

- 1. Drücken Sie auf die Touch Oberfläche der Fernbedienung.
- 2. Wischen Sie so lange nach links, bis die Schaltfläche *Von Beginn an starten* angezeigt wird.
- 3. Drücken Sie erneut auf die Touch Oberfläche, um die Sendung von Beginn an zu starten.

#### **Zur vorherigen / nächsten Sendung springen**

Durch schnelles Spulen zum Sendungsanfang bzw. zum Ende der Sendung können Sie zur vorherigen bzw. zur nächsten Sendung springen.

- 1. Drücken Sie auf die Touch Oberfläche der Fernbedienung.
- 2. Wischen Sie so lange nach links bzw. nach rechts, bis die Schaltfläche *vorherige Sendung* bzw. *nächste Sendung* angezeigt wird.
- 3. Wählen Sie die gewünschte Schaltfläche aus.
- 4. Drücken Sie erneut auf die Touch Oberfläche, um Ihre Auswahl zu bestätigen.

## **Zu Live-TV wechseln**

Durch schnelles Spulen zum Ende der Sendung können Sie zu Live-TV wechseln.

- 1. Drücken Sie auf die Touch Oberfläche der Fernbedienung.
- 2. Wischen Sie so lange nach rechts, bis die Schaltfläche *zu Live wechseln* angezeigt wird.
- 3. Wischen Sie nach oben, um die gewünschte Schaltfläche auszuwählen.
- 4. Drücken Sie erneut auf die Touch Oberfläche, um Ihre Auswahl zu bestätigen.

## **Sendung pausieren**

*Diese Funktion gilt nur für Sender, welche mit dem Replay-Symbol gekennzeichnet sind.*

Sie können eine Sendung zwischendurch pausieren und später fortsetzen.

- 1. Drücken Sie auf die Touch Oberfläche oder die Taste (BIII), um die aktuelle Sendung zu pausieren.
- 2. Drücken Sie erneut auf die Touch Oberfläche oder die Taste<sup>11</sup>, um die aktuelle Sendung fortzusetzen.

## **Abmelden**

Wenn Sie sich von kabelplus**MAGIC TV** Abmelden wollen, gehen Sie wir folgt vor:

- 1. Drücken Sie die Taste MENU, um das Menü aufzurufen.
- 2. Navigieren Sie zum Menüpunkt *Abmelden* und drücken Sie auf die Touch Oberfläche.
- 3. Bestätigen Sie den folgenden Dialog mit *Ja*.